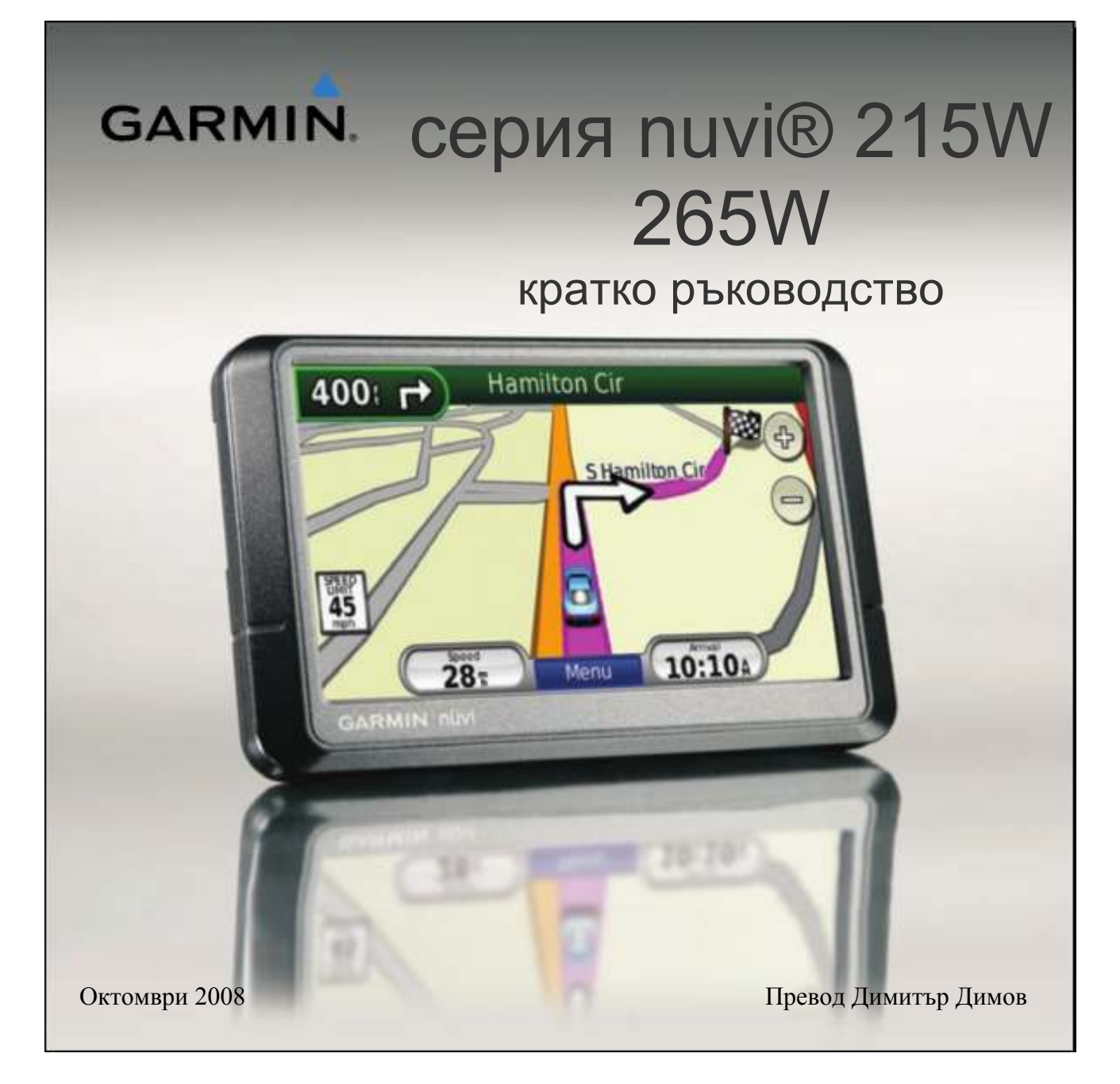

# **ВАШИЯТ УРЕД NUVI**

**Вижте ръководството за Important Safety and Product Information в кутията на вашия** продукт за предупреждения относно продукта и друга важна информация.

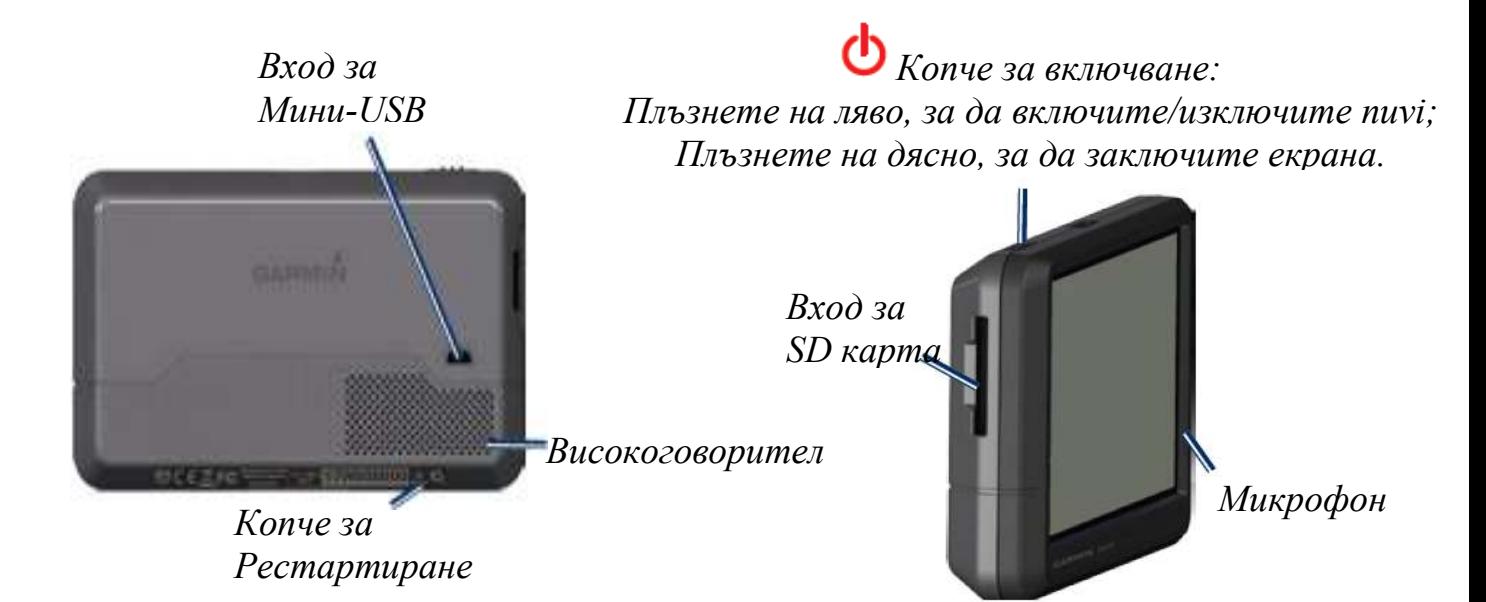

Внимание: Този продукт съдържа литиево-йонна батерия. За да предотвратите повреда, вземете уреда от превозното средство, когато го напускате или го съхранявайте извън пряка слънчева светлина.

Преди да поставите вашето nuvi вижте ръководството за Important Safety and Product Information. То ще ви даде информация за законите имащи връзка с монтирането на уреда на предното стъкло.

Garmin®, логото на Garmin и nuvi® са търговски марки на Garmin Ltd. или нейните филиали, регистрирани в САЩ и други държави. GarminLock® е търговска марка на Garmin Ltd. или нейните филиали. Тези търговски марки не могат да бъдат използвани без изричното съгласие на Garmin. Търговската марка, дума Bluetooth® и логота са притежавани от Bluetooth SIG, Inc., и всяко използване на името от Garmin са чрез лиценз. Windows® е регистрирана търговска марка на Microsoft Corporation в САЩ и/или други държави. Mac® е регистрирана търговска марка на Apple Computer, Inc.

# СТЪПКА 1: Монтиране на Вашето nuvi

1. Вкарайте захранващият кабел във входа за мини-USB, на гърба на вашето nuvi.

2. Закрепете стойката за ръката на вакуумната вендуза.

3. Почистете и изсушете вашето предно стъкло и вакуумна вендуза с парцалче без мъх или влакънца. Свалете пластмасовото покритие от вакуумната вендуза. Поставете вакуумната вендуза на предното стъкло.

4. Натиснете лостчето на вакуумната вендуза към стъклото.

5. Поставете долната част на вашето nuvi в стойката.

6. Наклонете вашето nuvi докато не се защипе в предназначените отвори. 7. Поставете другата част на захранващия кабел в

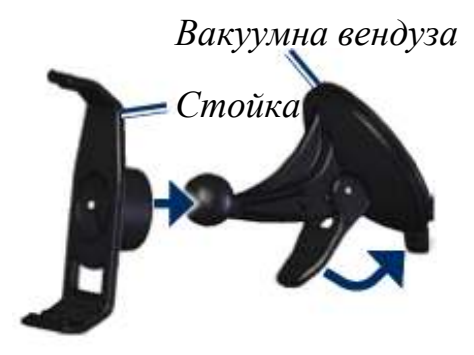

Захранващ кабел

запалката на превозното средство. Вашият уред трябва да се включи автоматично ако кабелът е поставен в запалката и превозното средство е запалено.

8. Ако използвате трафик приемникът в Европа, свържете външната антена към трафик приемникът и го закрепете към стъклото използвайки вакуумните вендузи. (Трафик приемникът в включен в някои окомплектовки на серията nuvi 215 / 265W.)

# СТЪПКА 2: Конфигуриране на Вашето nuvi

Включете вашето nuvi, като плъзнете  $\bigcirc$  Копчето за включване на ляво. Следвайте инструкциите на екрана. За да изключите вашето nuvi плъзнете

О Копчето за включване отново на ляво.

## СТЪПКА 3: Локализиране на спътници

1. Отидете навън на напълно открито място, далеко от високи сгради и дървета.

2. Включете вашето nuvi.

Приемането на сателитни сигнали може да отнеме няколко минути. Четириъгълничетата оцветени в зелено **показват степента на** сателитния сигнал. Когато поне едно от четириъгълничетата е оцветено в зелено, това означава че вашето nuvi е хванало достатъчен брой спътници и е намерило къде се намирате. Сега вие може да изберете дестинация и да навигирате до нея.

#### СТЪПКА 4: Използване на вашето nuvi

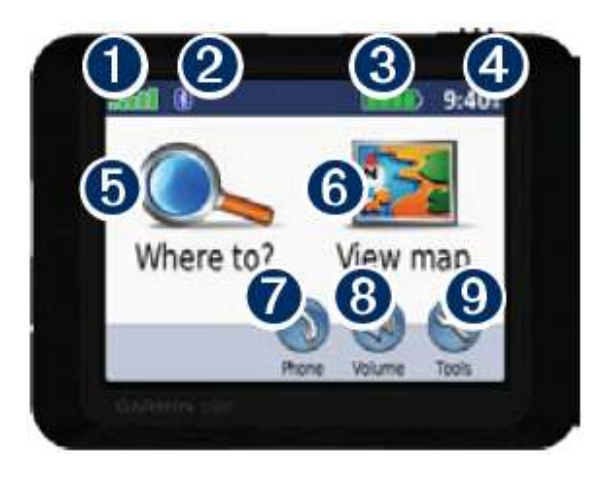

- Сила на GPS сигналът. Иконка показваща, че Bluetooth® технологията е активна (Bluetooth технологията е достъпна само в моделите nuvi 215W и 265W).
- Иконка показваща състоянието на литиево йонната батерия.
- Настоящо време. Натиснете, за да промените настройките на времето.
- Натиснете, за да зададете дестинацията до която искате да отидете.
- Натиснете, за да прегледате картата
- Натиснете, за да направите обаждане, когато сте свързали уреда със съвместим телефон.

Натиснете, за да настроите силата на звука.

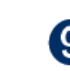

Натиснете, за да направите допълнителни настройки, прегледате снимки или ползвате Помощ.

#### Как да заредите вашето nuvi

- Свържете уреда към захранващият кабел на колата.
- Свържете уреда към захранващ кабел за 220V. (допълнителен аксесоар)
- Свържете уреда към USB кабел (включен в окомплектовката на nuvi 265W)

#### Откриване POI H<sub>a</sub> (точки на интерес)

1. Натиснете Where  $to?$  > Points of Interest. 2. Изберете категория и подкатегория.

3. Изберете дестинация и натиснете Со!.

За да намерите POI по име, натиснете Where  $to?$  > Points of **Interest > Spell Name.** 

За да търсите местоположение в друга област натиснете  $>$  Near.

# Следване на Вашият Маршрут

Вашият маршрут е изобразен чрез пурпурна линия. Докато пътувате вашето nuvi ви напътства към зададената дестинация с гласови команди, стрелки върху картата и указания в най-горната част на екрана. Ако се отклоните от зададения от nuvi маршрут, nuvi ще рекалкулира нов маршрут до избраната дестинация показвайки нови указания.

- Иконка показваща ограничение на скоростта може да се почви докато пътувате по главни пътища.
- Натиснете и дръпнете картата, за да прегледате различни области от нея.
- Натиснете  $\bigoplus$ , за да приближите или натиснете  $\Box$ за да отдалечите.
- Натиснете Мепи, за да се върнете обратно към страницата с Menu-то

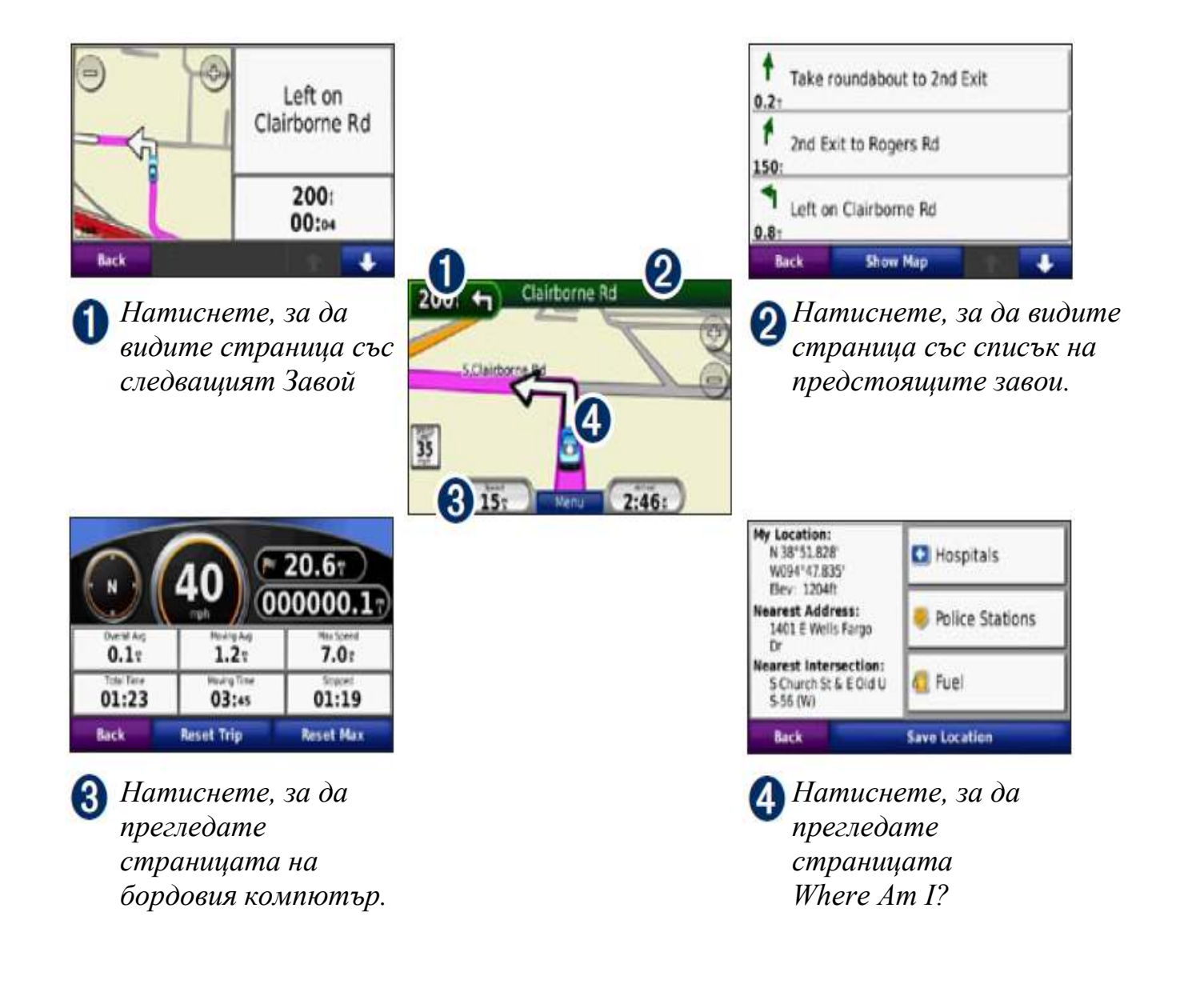

#### Добавяне на Междинна точка

1. Докато навигирате по маршрут натиснете **Menu** > Where to?.

- 2. Изберете нов адрес.
- 3. Натиснете Go!.

4. Натиснете Add as Via Point, за да добавите този адрес като междинна точка преди вашата крайна дестинация. Натиснете as new Destination, за ла направите тази точка (адрес) нова крайна дестинация.

#### Търсене на нов Маршрут

1. Докато навигирате по маршрут натиснет Мепи.

2. Натиснете **Detour**.

#### Навигация към Снимка

Вие може да запишете снимки, съдържащи информация за местоположението им във вашето nuvi или на microSD карта, и след това да направите маршрути до тях. Посетете

http://connect.garmin.com/photos за повече информация.

1. Натиснете Where  $to?$ 

Favorites > Panoramio Photos Снимките запаметени във вашето nuvi или на microSD карта са изброени.

2. Изберете Panoramio снимка.

3. Натиснете Go!, за да навигирате до местоположението. Натиснете Мар, за да прегледате мястото върху картата.

### Използване FM ТМС **Traffic примник**

Приемникът на FM Traffic Message Channel (TMC) e включен в окомплектовката на някои серии 215 / 265W. Този приемник позволява приемането на информация за задръстванията по маршрута.

След като свържете вашето nuvi към FM TMC Traffic приемникa, поставете другата част на кабела в запалката на превозното средство, за да започне да получавате тази информация. Разбира се вие също трябва да се намирате в област, която има такъв тип информация, тогава вашето nuvi ще я приеме и ще ви даде информация за закъсненията по пътя. Посетете www.garmin.com/traffic или www.garmin.com за повече информация.

Когато приемете трафик информация, иконка показваща че има трафик ще се появи в горният ляв ъгъл на страницата с Картата. Трафик иконката променя цветът си, показвайки степенната на трафик условията по вашия маршрут или пътя по който в момента се движите.

В Северна Америка, ако в окомплектовката на вашето nuvi e включен трафик приемник, вие може да получавате реклами отнасящи се за даденият рaйон, в който се намирате и купони. Натиснете върху рекламата на

екрана, за да откриете найблизкото местоположение свързано с обявата. Прегледайте пълното ръководство за повече информация.

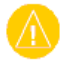

 $BHUMAHWE<sub>1</sub>$  Не се опитвайте да въвеждате кодове за купони докато шофирате.

#### Избягване на задръстванията по Вашия Маршрут

1. На страницата с Картата натиснете върху трафик иконката. 2. Натиснете **Traffic on Route.** 

3. Натиснете върху стрелките, за да прегледате други трафик закъснения по вашия маршрут ако е нужно.

4. Натиснете **Avoid**, за да избегнете трафик закъснението.

#### БЕЛЕЖКА: Вие не трябва да активирате абонамента включен към вашия FM трафик приемник (ако идва с такъв). Абонамента се активира автоматично след като вашето nuvi приеме сателитни сигнали, докато приема и трафик сигнали от платеният доставчик.

#### Използване на Хендсфри опциите

Bluetooth безжичната технология е налична само в моделите nuvi 215W и 265W. Използването на телефонните хендсфри опции са възможи само ако вашето nuvi и мобилен телефон имат Bluеtooth безжична технология. В

зaвисимост от вашия телефон някои телефонни хендсфри опции няма да бъдат налични във вашето nuvi. За да използвате хендсфри опциите вие трябва да синхронизирате вашия телефон и nuvi.

# Синхронизиране с Вашият Телефон

1. Убедете се че вашият телефон е съвместим с вашето nuvi (www.garmin.com/blutooth).

2. От страницата с Менюто изберете Tools > Settings > **Bluetooth.** Натиснете копчето под **Connections** 

- З. Изберете Add Device.
- 4. Активирайте Bluеtooth

технологията на вашият телефон и включете Find

Me/Discoverable/Visible режим. Тези настройки могат да бъдат в менюто Bluеtooth, Connections или Hands-free.

5. Натиснете OK на вашето nuvi.

6. Изберете вашият телефон и натиснете ОК

7. Въведете във вашият телефон Bluetooth PIN кода  $(1234)$  за синхронизация с nuvi.

#### Набиране на Телефонен Номер

1. Изберете  $Phone > Data$ .

2. Въведете номер и натиснете Dial.

3. За да приключите телефонен

разговор натиснете  $\triangledown$  > End Call

# Приемане на Позвъняване

Когато получавате позвъняване, прозорец индикиращ това се появява на екрана. Изберете Answer, за да отговорите на телефонното позвъняване, изберете Ignore, за да игнорирате обаждането и спрете вашият телефон да звъни.

#### Записване на Файлове във вашето пиуі

1. Поставете SD карта (допълнителна). 2. Свържете USB кабелът (включен в окомплектовката на някои серии nuvi 215 / 265W). 3. Прехвърлете файловете на вашето nuvi.

4. Изключете nuvi от USB Mass storage режим и откачете USB кабелът.

### Обезопасяване на Вашето пиуі

1. Убедете се че се намирате на мястото, където сте заключили nuvi и че nuvi приема сателитни сигнали.

2. Натиснете  $Tools > \text{Setting} >$ Security.

З. Натиснете копчето под Garmin Lock.

4. Въведете 4 цифреният PIN код.

 $5.$  Натиснете **.** 

### Рестартиране на Вашето nuvi

Ако вашето nuvi спре да приема команди изключете nuvi и след

това го включете отново. Ако това не помогне рестартирайте вашето nuvi. Натиснете и задръжте отдолу копчето **RESET** за няколко секунди.

ВНИМАНИЕ: Не рестартирайте вашето nuvi чрез химикалка или друг остър предмет, който може да повреди уреда или батерията.

# Повече информация

За повече информация относно вашето nuvi изберете  $Tools$ . Свалете си последната версия на пълното ръководство от www.garmin.com или www.garmin.bg. За повече информация относно допълнителни аксесоари посетете http://buy.garmin.com или се свържете с вашият дилър на Garmin.